$\frac{1}{2}$ 

### What's new with Apache POI

### Apache POI - The Open Source Java solution for Microsoft Office

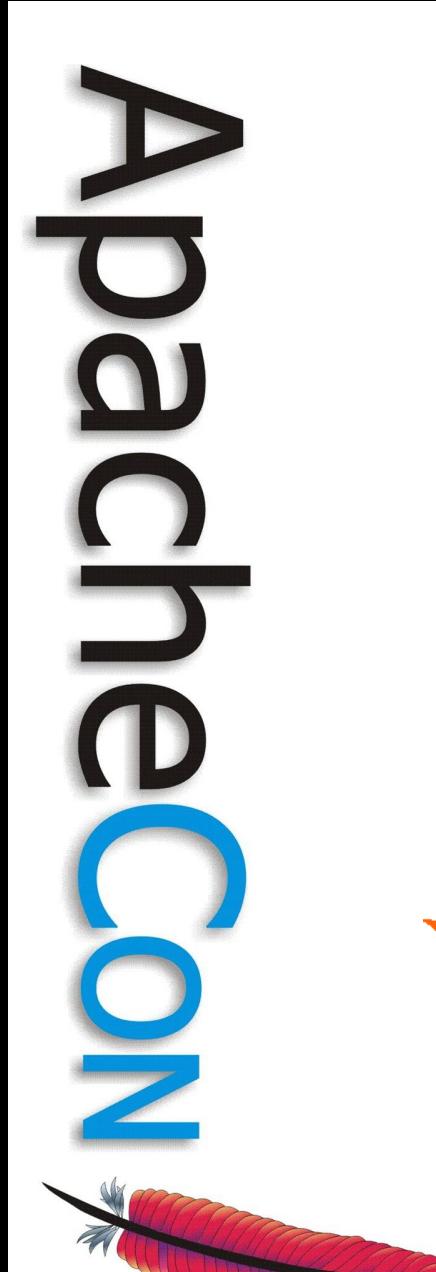

### Nick Burch

Senior Developer Torchbox Ltd

**TORCHBOX** 

### What'll we be looking at?

- POI and OOXML why bother?
	- Working with Excel files
		- DOM-like UserModel for .xls and .xlsx
		- SAX-like EventModel for .xls
		- Converting older code to the new style
		- PowerPoint ppt and pptx
	- Word, Visio, Outlook, Publisher

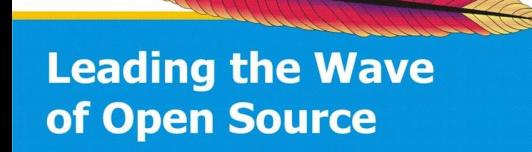

### But first... OLE2 & OOXML

- All the old style file formats (xls, doc, ppt, vsd) are OLE2 based
- OLE2 is a binary format, that looks a lot like FAT
- All the new file formats (xlsx, docx, pptx) are OOXML
- OOXML is a zip file of XML files, which are data and metadata

### OLE2 Overview

- OLE 2 Compound Document Format
- Binary file format, developed by **Microsoft**
- Contains different streams / files
- POIFS is our implementation of it
- http://poi.apache.org/poifs/fileformat.htr has the full details

• OOXML structure nods back to OLE2

### Peeking inside OLE2

- POIFS has several tools for viewing and debugging OLE2 files
- org.apache.poi.poifs.dev. POIFSViewer is the main one
- Ant task is "POIFSViewer", pass it -Dfilename=src/testcase/....
	- Documents have metadata entries, and streams for their data

### SimpleWithColour.xls

```
POIFS FileSystem
Property: "Root Entry"
Name = "Root Entry"
DocumentSummaryInformation
    Property: "DocumentSummaryInformation"
        Name          = "DocumentSummaryInformation"
        Document: "DocumentSummaryInformation" size=261
SummaryInformation
    Property: "SummaryInformation"
  Name = "SummaryInformation"
        Document: "SummaryInformation" size=229
Workbook
    Property: "Workbook"
  Name = "Workbook"
        Document: "Workbook" size=3177
```
### OOXML Overview

- Office Open XML file format
- Zip file of XML files
- Defined in ECMA standard 376
- Some files hold OOXML metadata, such as content type lookup
- Some files hold common office file format metadata, eg author
- Rest hold the document itself

# Peeking inside OOXML

- You can just unzip the file to look at it
- The XML is saved without whitespace, so you'll want xmllint or similar to make it look nice
- POI also provides org.apache.poi.dev.OOXMLLister to make browsing easier

• Ant task is "OOXMLLister", pass it -Dfilename=src/testcases/org/....

### SampleSS.xlsx

[Content\_Types].xml

docProps/core.xml docProps/app.xml

\_rels/.rels

xl/\_rels/workbook.xml.rels xl/workbook.xml xl/theme/theme1.xml xl/worksheets/sheet2.xml xl/worksheets/sheet3.xml xl/worksheets/sheet1.xml xl/sharedStrings.xml xl/styles.xml xl/calcChain.xml

**Leading the Wave** of Open Source

 $\Box$ 

### SampleSS.xlsx cont.

- src/testcases/org/apache/poi/hssf/ data/SampleSS.xlsx
- [Content\_Types].xml holds mapping between parts and their content types
- rels/.rels holds relationships between parts of the file
- docProps/\*.xml holds document metadata
- xl/\*.xml holds excel data

### SampleSS .xls vs .xlsx

- .xls stores excel data in one big stream
- .xlsx stores excel data in 6+ streams, broken out by function
- Both have ways of storing document metadata
- .xlsx file is smaller, despite being xml based
- Processing .xlsx by hand is hard!

### Apache POI

### next section follows....

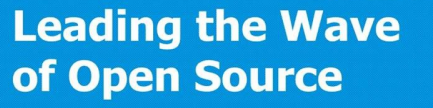

 $\frac{1}{2}$ 

### Excel – HSSF & XSSF

- Common UserModel (DOM-like) interface for both .xls and .xlsx
- Common UserModel evolved from existing HSSF UserModel
- Converting from HSSF to new style is fairly easy
- Getting started is even easier

**Leading the Wave** of Open Source

 $\overline{\mathbf{a}}$ 

### UserModel basics

- Open / create a Workbook
- From the Workbook, get existing or add new Sheets
- From a Sheet, get at the Rows
- From a Row, get at the Cells
- From a Cell, get contents (values), styling, formatting, comments etc

### More on usermodel

- Object model fairly closely matched to the excel object model
- The odd bit of the low level file structure may peek through
- HSSF usermodel sits on top of model, which sits on top of records
- XSSF usermodel sits on top of XMLBeans, which does the xml

**Leading the Wave** of Open Source

 $\overline{\mathbf{O}}$ 

### Cells are the key

- Cells contain data, and may optionally have stylings, formatting rules, comments, hyperlinks etc
- Cells can be of different types, such as string, number. Type can be important!
- Numbers and dates are always stored as floating point values
- Ints, dates etc are done by formatting these floating point values

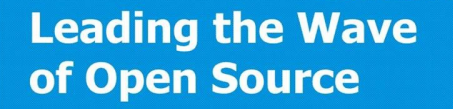

 $\Box$ 

### org.apache.poi.ss.usermodel

- Based on exsting HSSF UserModel, but now allows for both .xls and .xlsx support
- Fairly easy to covert existing code to it, to support both formats
- Unless you have very constrained memory, this is the thing to use

### org.apache.poi.ss cont.

- Interfaces provide access to almost all the functionality you'll want for working with both types
- Where things are very different between OLE2 and OOXML, cast to the appropriate concrete class and use that
- Not everything supported yet for XSSF – still some stub methods

### WorkbookFactory

- org.apache.poi.ss.usermodel. **WorkbookFactory**
- Handles creating the appropriate kind of [H|X]SSFWorkbook
- Accepts generic and implementation specific input sources Lets you code generically

**Leading the Wave** of Open Source

 $\mathbf{\Omega}$ 

### Null Rows and Cells

- If a row or cell has never had anything in it, Excel won't have saved it
- POI will give you a null if you ask for a row or a cell that doesn't exist in a file, so check your return values!
- Row and Cell iterators skip over any entries which don't exist, so there will be gaps
- .xlsx and.xls can differ slightly

**Leading the Wave** of Open Source

 $\overline{\mathbf{0}}$ 

### A4 vs row=3, col=0

- Within the POI usermodel, we generally work with zero based row and cell numbers
- However, Excel uses 1 based row numbers, and A based column letters
	- org.apache.poi.ss.util. CellReference will convert between the two for you

### Dates in Excel

- Dates are stored as floating point numbers, which are fractional days since 1900 or 1904!
- No specific cell type in the file indicates that this is a date
- Only way to detect dates is from formatting rules
- POI tries to detect these for you

## Fetching Cell Contents

CellReference cellRef = new

 CellReference(r.getRowNum(), cell.getCellNum()); System.out.print(cellRef.formatAsString() + " - ");

// Need to switch on cell type, and call appropriate getter switch(cell.getCellType()) { case Cell.CELL\_TYPE\_STRING: System.out.println( cell.getRichStringCellValue().getString()); break; case Cell.CELL\_TYPE\_BOOLEAN: System.out.println(cell.getBooleanCellValue()); break;

### Fetching Cell Contents cont

 case Cell.CELL\_TYPE\_NUMERIC: if(DateUtil.isCellDateFormatted(cell)) { System.out.println(cell.getDateCellValue()); } else { System.out.println(cell.getNumericCellValue()); } break; case Cell.CELL\_TYPE\_FORMULA: System.out.println(cell.getCellFormula()); break;

default:

}

System.out.println();

**Leading the Wave** of Open Source

### A note on shorts

- Historically, POI had used shorts to address row and cell numbers
- Excel row and cell numbers map nicely into shorts
- But it can be confusing for users, especially on rows > 32768
- POI has largely moved to using ints, but the odd short remains

### Looping over cells

- Loop over all sheets, using Workbook.getNumberofSheets() and Workbook.getSheetAt(idx)
- On Sheet, call rowIterator / use Java 1.5 foreach loop
- On Row, call celliterator / use Java 1.5 foreach loop
- You now get all the Cells

Cell Looping Example // If you want to test, use src/testcases/org/ // apache/poi/hssf/data/SimpleWithColours.xls Workbook wb = WorkbookFactory.create( new FileInputStream("myfile.xls")); for(int sn=0; sn<wb.getNumberOfSheets(); sn++) { Sheet sheet =  $wb.getSheetAt(sn);$  for(Row row : sheet) { for(Cell cell : row) { // Do something with the cell here System.out.println(cell.getCellType()); } }

**Leading the Wave** of Open Source

}

### Converting HSSF to SS

- Generally, hssf.usermodel.HSSFFoo has become ss.usermodel.Foo
- hssf.util.HSSFFoo has generally become ss.util.Foo
- Switch your code to use ss interfaces, rather than concrete classes
- When you would have new'd a HSSF, instead ask the CreateHelper to give you a new one

### Converting HSSF to SS

- Use WorkbookFactory when opening
- Use new H/X SSFWorkbook when creating a file from scratch
- If you want to do something file format specific, cast the generic interface to the appropriate HSSF / XSSF class

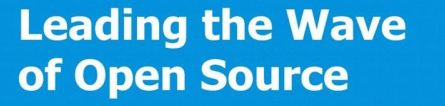

### Auto-Sizing Columns

- Handled by the sheet
- Needs to use awt stuff, so either must be running in a graphical environment, or be correctly set to headless
- If running headless, first call System.setProperty( "java.awt.headless", "true")).
- Heavily dependent on correct fonts

**Leading the Wave** of Open Source

### Cell Comments

- Cell comments are the little red triangles in the corners of cells, which can be expanded to show formatted text, commenting on the contents of the cell
	- Support for both HSSF and XSSF
- Using Comments the same for both, but creating them differs

**Leading the Wave** of Open Source

### HSSF Cell Comments

- Cell comments appear to have been kludged into OLE2 xls
- They are very similar to other drawing types, eg text boxes
- You create a comment from the base drawing Patriarch of your sheet (create if needed)

• Once created, set fields, and then attach to a cell

### XSSF Cell Comments

- Much more nicely done for OOXML .xlsx than for OLE2 .xls
- Each sheet has another part, which holds all the comments for its cells
- You create a comment from a sheet
- Once created, set fields, and then attach to a cell

**Leading the Wave** of Open Source

 $\overline{\mathbf{a}}$ 

### HSSF Comment example

// Assumes you have a sheet and a cell HSSFPatriarch patr = sheet.createDrawingPatriarch(); // Anchor defines size and position of the comment Comment comment $1 =$  patr.createComment( new HSSFClientAnchor(0, 0, 0, 0, (short)4, 2, (short) 6, 5)); // Set text and author of the comment comment1.setString(new HSSFRichTextString( "We can set comments in POI")); comment1.setAuthor("Apache POI"); // Assign to a particular cell cell.setCellComment(comment1);

**Leading the Wave** of Open Source

### XSSF Comment example

Sheet sheet =  $wb.getSheetAt(1);$ Row row = sheet.getRow(2); Cell cell = row.createCell $(0)$ ; // Create a new comment for this sheet Comment comment $1 =$  sheet.createComment $();$ // Set text and author of the comment comment1.setString(new XSSFRichTextString( "We can set comments in POI for XSSF too")); comment1.setAuthor("Apache POI"); // Assign to a particular cell cell.setCellComment(comment1);

**Leading the Wave** of Open Source
### Headers and Footers

- HSSF and XSSF, but XSSF does more
- Works very similar for both Headers and Footers
- Controlled on a per-sheet basis
- Can set text for left edge, centre and right edge
- Special strings for current date, current time, page number etc

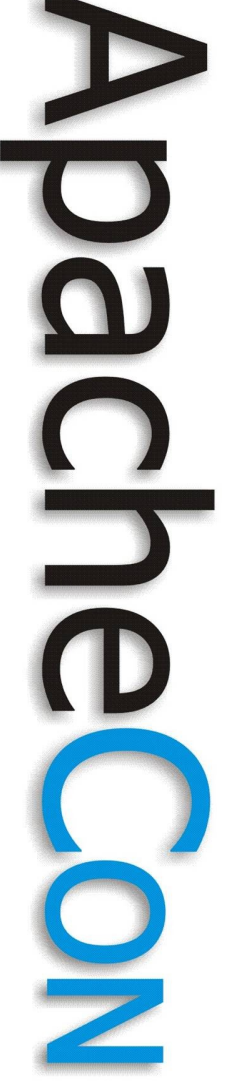

## Headers and Footers cont

- Get with sheet.getHeader() or sheet.getFooter()
- Total text size is limited to 255 bytes long, across all areas
- Call methods on Header or Footer to get the magic strings for sheet number etc
- Only very limited text formatting

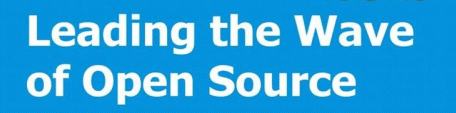

### Charts and Pictures

- With HSSF, it is not possible to edit charts or pictures
- (Ditto XSSF, but that ought to be easier to support)
- With HSSF, you can add new pictures, and some simple drawings, but you can't add charts

# Charts Workaround

- We want a chart based on data POI will add in, but we can't create the chart with POI
- Instead, open empty file in excel, create chart, and point it at a simple Named Range
- With POI, put in all your data, then update the named range
- Excel will now chart new data

**Leading the Wave** of Open Source

 $\overline{\phantom{a}}$ 

 $\breve{\mathbf{p}}$ 

#### Apache POI

#### next section follows....

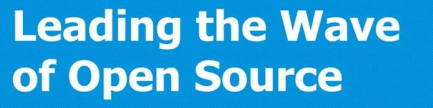

 $\frac{1}{2}$ 

### Excel Formulas

- Excel formulas are a bit tricky
- Cell holds both the formula, and a calculated value
- For .xls, formula is stored in a semiparsed reverse polish format, with any data they need tacked on the end
- For .xlsx, the formula is just text

**Leading the Wave** of Open Source

 $\overline{\mathbf{a}}$ 

### Formula Gotcha

- Open a file containing formulas
- Alter the value of a cell that a formula depends on
- Save the file
- Open in Excel
- Formula cell still has old value
- Open formula cell, hit enter
- Formula cell now gets new value

# Formula Result Caching

- To make the spreadsheet load faster, Excel stores a computed value with every formula
- Excel will automatically re-calculate formulas for you when source data changes
- POI can re-calculate formulas, but you need to explicitly trigger this

**Leading the Wave** of Open Source

### Formula Evaluator

- POI has a largely complete implementation of the Excel formula parser and evaluator
- Doesn't do some functions, but now does most
- Massive improvements of late
- Used to be in scratchpad, but recently moved into main codebase

## Using the evaluator

- Evaluator class is org.apache.poi. ss.usermodel.FormulaEvaluator
- Has a variety of methods, but most common are:
	- evaluateFormulaCell(cell)
	- evaluateAllFormulaCells(workbook)
- Only run at very end of processing, just before saving

# What is supported?

- Almost all basic functions are
- VBA based ones never will be
- Quite a few complex things are
- Some of the POI function classes are stubs – if it extends
	- NotImplementedFunction it isn't done yet
- If not, but the class exists, it probably is supported

#### Apache POI

#### next section follows....

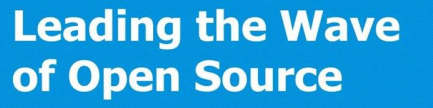

 $\frac{1}{2}$ 

# org.apache.poi.hssf. eventusermodel

- Event based reading (no write)
- Basic form fires off for each record that is encountered
- Can filter to only give certain records
- Provides pull method too
- Only fires for records that exist in the file, but there is a workaround

## All record based

- Only works with Records though, which are quite low level
- You may find yourself needing to refer to the Microsoft docs
- If in doubt, check the equivalent POI UserModel sourcecode, to see how that works with the records
- That said, it isn't too scary

**Leading the Wave** of Open Source

 $\overline{\mathbf{a}}$ 

## Key Records

- NumberRecord number cell
- FormulaRecord formula cell, with result if numeric
- LabelSSTRecord string cell, points to a SSTRecord
- SSTRecord holds shared strings
- StringRecord string, used in other parts of the file
- FormatRecord number format

# Record ordering

- Many key records come early in the file
- Sheet names and ordering are one such thing, as are all the strings used
- Each sheet's data starts with a BOFRecord
- All rows come before all cells

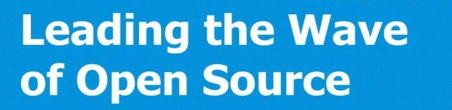

# Using the EventModel

- Register a listener, and tell it what kinds of records you want (possibly all of them)
- HSSFEventFactory processes the file, calling your listener for all appropriate records
- You do something as the records come in

## EventModel – in code

FileInputStream fin = new FileInputStream(filename); POIFSFileSystem poifs = new POIFSFileSystem(fin); // get the Workbook (excel part) stream InputStream din = poifs.createDocumentInputStream("Workbook"); // Request all records HSSFRequest req = new HSSFRequest(); req.addListenerForAllRecords(new EventExample()); HSSFEventFactory factory = new HSSFEventFactory(); factory.processEvents(req, din); din.close(); fin.close();

**Leading the Wave** of Open Source

## And a sample Listener

public class EventExample implements HSSFListener { public void processRecord(Record record) { switch (record.getSid()) {

case BoundSheetRecord.sid:

 BoundSheetRecord bsr = (BoundSheetRecord) record;

 System.out.println("New sheet named: " + bsr.getSheetname()); break;

**Leading the Wave** of Open Source

}

}}

# "Missing" Records

- If you've never put data in a cell, or in a row, there won't be records for it
- But, POI can generate dummy records for you when there is a gap
- You get dummy records for missing row, missing cell, and last cell of a given row

**Leading the Wave** of Open Source

 $\overline{\mathbf{O}}$ 

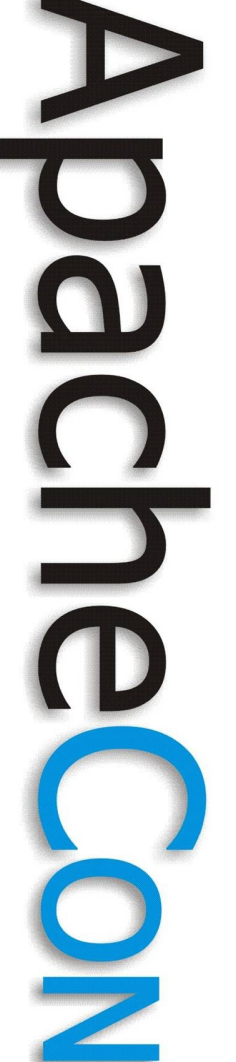

# Getting Missing Records

- Create a org.apache.poi.hssf. eventusermodel. MissingRecordAwareHSSFListener
- Pass your own HSSFListener to this
- Have the normal eventmodel code run against the missing record listener

• MissingRecordAwareHSSFListener sits between your HSSFListener and the event factory / HSSFRequest

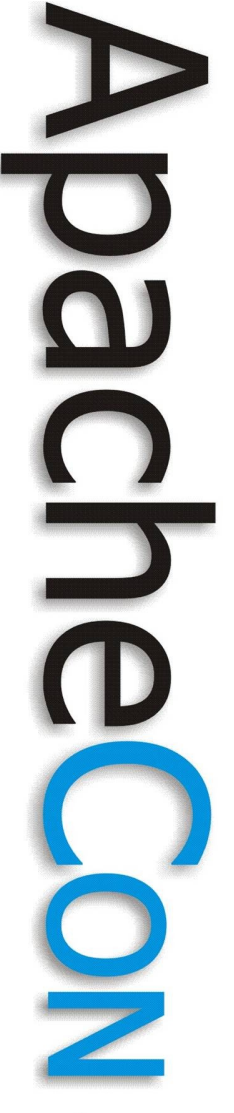

# Missing Records Example

- Much too much code to fit onto a slide or two
- Handily located in svn
- /src/scratchpad/examples/src/org/ apache/poi/hssf/eventusermodel/ examples/XLS2CSVmra.java
- Converts a XLS file to CSV, without issues over gaps in the records

# EventModel tips

- Grab useful records as they come past, as they only come once
- But ignore all others, to keep processing and memory light
- If in doubt, check how UserModel does it
- If possible, just buy more memory and use UserModel!

#### Apache POI

#### next section follows....

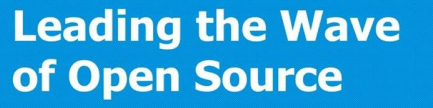

 $\frac{1}{2}$ 

### .xlsx and SAX

- Need to use POI to get at the bits of the file we're interested in
- Shared Strings table and Styles table makes life tricky, but POI can help
- Process each sheet individually
- Tends to only have non-blank entries, so there are gaps

**Leading the Wave** of Open Source

 $\overline{\mathbf{o}}$ 

# Starting with SAX

- Core POI class is org.apache.poi.xssf. eventusermodel.XSSFReader
- This provides a way to get at the raw data for the workbook, and all the sheets

• Also lets you get at shared strings table and styles table

# SAX + Shared Strings

- Most string cells actually just contain a pointer to the shared strings table, and not the string value itself
- You need to process the shared strings table to get the string contents
- Can just get the raw contents
- Or can get a handy helper

### SAX + Styles

- Cells don't contain their styles, just a pointer to the styles table
	- You need to process the styles table to get fonts, colours, number formatting rules etc
	- Can just get the raw contents
	- Or can get a handy helper

# Handy Helpers

- XSSFReader.
	- getSharedStringsTable() lets you look up shared strings from their index
- XSSFReader.
	- getStylesTable() lets you look up styles, fonts, number formats etc. Go style to font, style to formatting rules etc

**Leading the Wave** of Open Source

 $\overline{\mathbf{0}}$ 

### SAX + Sheets

- Two options, either get all sheets, or get a specific sheet
- To get a specific sheet, get the r:id from the workbook's definition of the sheet
- To get all sheets, there is an iterator
- Close InputStreams when done, to keep the memory footprint down

**Leading the Wave** of Open Source

 $\overline{\mathbf{a}}$ 

# SAX in action

XMLReader parser = fetchSheetParser();

Package pkg = Package.open("myfile.xlsx");  $XSSFReader$  r = new  $XSSFReader$  (pkg); SharedStringsTable sst = r.getSharedStringsTable(); Iterator<InputStream> sheets = r.getSheetsData(); while(sheets.hasNext()) {

InputStream sheet = sheets.next(); InputSource sheetSource = new InputSource(sheet); parser.parse(sheetSource);  $sheet.close();$ 

**Leading the Wave** of Open Source

# Getting an XMLReader

// Readers may be re-used, but only sequentually public XMLReader fetchSheetParser() throws SAXException {

 XMLReader parser = XMLReaderFactory.createXMLReader( "org.apache.xerces.parsers.SAXParser"

 ContentHandler handler = new SheetHandler(); parser.setContentHandler(handler); return parser;

**Leading the Wave** of Open Source

}

);

### Simple ContentHandler

// See *org.xml.sax.helpers.DefaultHandler* javadocs public class SheetHandler extends DefaultHandler { public void startElement(String uri, String localName, String name, Attributes attributes) throws SAXException { super.startElement(uri, localName, name, attributes); if(name.equals("c")) { System.out.println(attributes.getValue("r"));

**Leading the Wave** of Open Source

}

}

}

### SST Aware Handler

```
public  class SheetHandler extends DefaultHandler {
              private SheetHandler(SharedStringsTable sst) { this.sst = sst; }
              public void startElement(String u, String ln, String name, Attributes attr) throws Exception {
                       if(name.equals("c")) { \pi c => cell
                                  // Print the cell reference
                                  System.out.print(attr.getValue("r") + " - ");
Ë
                                  // Figure out if the value is an index in the SST
                                  String cellType = attr.getValue("t");if(cellType != null && cellType.equals("s")) {
                                              nextIsString = true;
                                   } else {
                                              nextIsString = false;
                                   }
                       } }
           public void endElement(String u, String ln, String name)  throws SAXException {
                       if(name.equals("v")) { \pi // v => contents of a cell
                                  System.out.println(lastContents);  
                       } }
```
### SST Aware Handler cont

 public void characters(char[] ch, int start, int length) throws SAXException { lastContents = new String(ch, start, length); if(nextIsString) { int idx = Integer.parseInt(lastContents); lastContents = sst.getSharedStringAt(idx);

 private SharedStringsTable sst; private String lastContents; private boolean nextIsString;

}

}

}

#### Apache POI

#### next section follows....

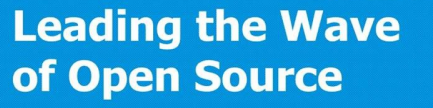

 $\frac{1}{2}$
### Text Extraction

- POI provides a large number of text extractors
- Most Office file formats are covered, to varying levels of completeness
- Metadata and embeded documents are supported too
- Tika might wrap everything you want up already though

## Key Classes

- org.apache.poi.POITextExtractor base of all extractors. Lets you get text and metadata
- org.apache.poi.POIOLE2TextExtractor for older file formats

• org.apache.poi.POIXMLTextExtractor for newer, ooxml file formats

## Key Classes cont.

- org.apache.poi.extractor. **ExtractorFactory**
- Identifies the file format, and builds the appropriate extractor for you Able to identify embeded documents within your file, and give you extractors for those too

#### Apache POI

#### next section follows....

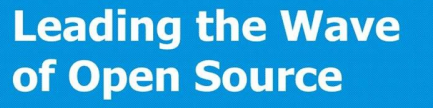

 $\frac{1}{2}$ 

## PowerPoint – HSLF & XSLF

- Existing code in POI Scratchpad partly converted to do .pptx too
- Code much less advanced than equivalents in HSSF/XSSF
- Mix of low-level and high-level code
- Much of the file format deals with Escher shapes and objects

## PowerPoint Text

- Slideshow is made up of a number of slides, which can optionally have a notes sheet associated with them
- Notes are fairly simple, and normally just have rich text
- Slides can have text runs directly, but normally have lots of Escher drawings, which may occasionally contain text too

**Leading the Wave** of Open Source

 $\overline{\mathbf{o}}$ 

## PowerPoint text continued

- From both a Slide and Notes, you can get TextRuns, which contain the text of the sheet, no matter where it lives
- On these, you can get the text, get the rich text formatting, change the text of change the formatting
- Adding new text is only supported via adding a new Escher text box onto the page, and adding text to that

**Leading the Wave** of Open Source

 $\overline{\mathbf{Q}}$ 

## Supported Features

- Reading and changing text
- Adding new slides
- Drawing simple shapes onto slides
- Adding, changing and extracting pictures
- **Hyperlinks**
- Tables
- Viewing and editing slide backgrounds

# PowerPoint Rendering

- Yegor has done some excellent work on rendering PowerPoint files into images
- HSLF only for now, but works well for simpler slides already

• http://poi.apache.org/slideshow/ how-to-shapes.html#Graphics2D

**Leading the Wave** of Open Source

 $\mathbf{\Omega}$ 

## Rendering Example

FileInputStream is = new FileInputStream("slideshow.ppt"); SlideShow ppt = new SlideShow(is);

Dimension pgsize = ppt.getPageSize $($ );  $S$ lide $[]$  slide = ppt.get $S$ lides $()$ ; for (int i = 0; i < slide.length; i++) { BufferedImage img = new BufferedImage(pgsize.width, pgsize.height, BufferedImage.TYPE\_INT\_RGB);  $Graphics2D$  graphics = img.create $Graphics$ (); //clear the drawing area graphics.setPaint(Color.white); graphics.fill(new Rectangle2D.Float(0, 0, pgsize.width, pgsize.height)); //render slide[i].draw(graphics); //save the output FileOutputStream out = new FileOutputStream("slide-" +  $(i+1)$  + ".png"); javax.imageio.ImageIO.write(img, "png", out);

out.close();

**Leading the Wave** of Open Source

}

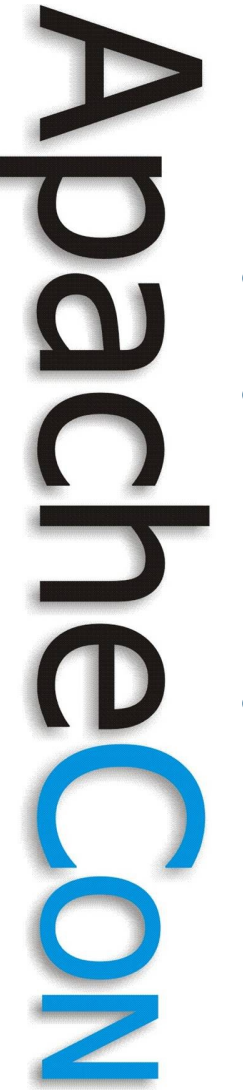

# Creating PPT in Java

- HSLF only for now
- It's possible to treat a HSLF file almost as a Graphics2D canvas, and draw onto it
- See

http://people.apache.org/~yegor/apach econ eu08/ for a demo

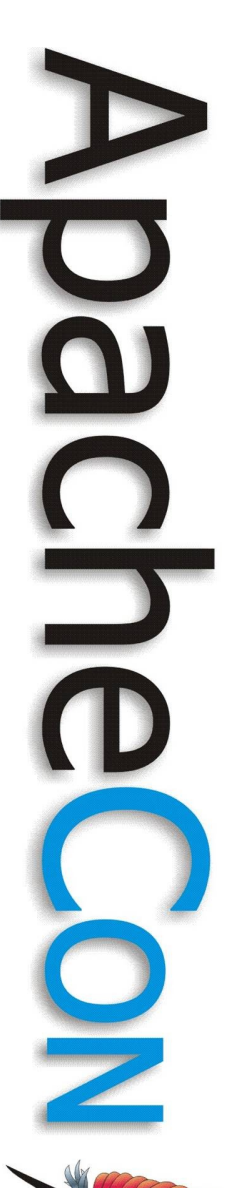

## Drawing text

Slide slide =  $ppt.createSide$ ;

TextBox box1 = new TextBox(); TextRun tr1 =  $box1.getTextRun$ ; tr1.setRunType(TextHeaderAtom.TITLE\_TYPE); tr1.setText("Isn't HSLF excellent?"); box1.setAnchor(new Rectangle(36, 21, 648, 90)); slide.addShape(box1);

TextBox box2 = new TextBox(); TextRun  $tr2 = box2.getTextRun$ ; tr2.setRunType(TextHeaderAtom.BODY\_TYPE); tr2.setText("HorribleSLideshowFormat is the POI Project's pure Java implementation " + "of the Powerpoint '97(-2007) file format.  $\mathbf{r}$ " + "It supports drawing text new on a PPT page"); box2.setAnchor(new Rectangle(36, 126, 648, 356)); slide.addShape(box2);

# Drawing a bar graph

 //bar chart data. The first value is the bar color, the second is the width Object $[]$  def = new Object $[]$  Color.yellow, new Integer(100), Color.green, new Integer(150), Color.gray, new Integer(75), Color.red, new Integer(200), };

Slide slide =  $ppt.createSide$ ;

 $ShapeGroup$  group = new  $ShapeGroup$ ); //define position of the drawing in the slide Rectangle bounds = new java.awt.Rectangle $(200, 100, 350, 300)$ ; group.setAnchor(bounds); slide.addShape(group); Graphics2D graphics = new PPGraphics2D(group);

## Drawing a bar graph cont.

```
        //draw a simple bar graph
int x = bounds.x + 50, y = bounds.y + 50;
        graphics.setFont(new Font("Arial", Font.BOLD, 10));
for (int i = 0, idx = 1; i < def.length; i+=2, idx++) {
              graphics.setColor(Color.black);
  int width = ((Integer)def[i+1]).intValue();
  graphics.drawString("Q'' + idx, x-20, y+20);
  graphics.drawString(width + "%", x + width + 10, y + 20);
              graphics.setColor((Color)def[i]);
  graphics.fill(new Rectangle(x, y, width, 30));
  y \neq 40:
   }
```
 graphics.setColor(Color.black); graphics.setFont(new Font("Arial", Font.BOLD, 14)); graphics.draw(bounds); graphics.drawString("Performance",  $x + 70$ ,  $y + 40$ );

**Leading the Wave** of Open Source

5

#### Result – we can draw!

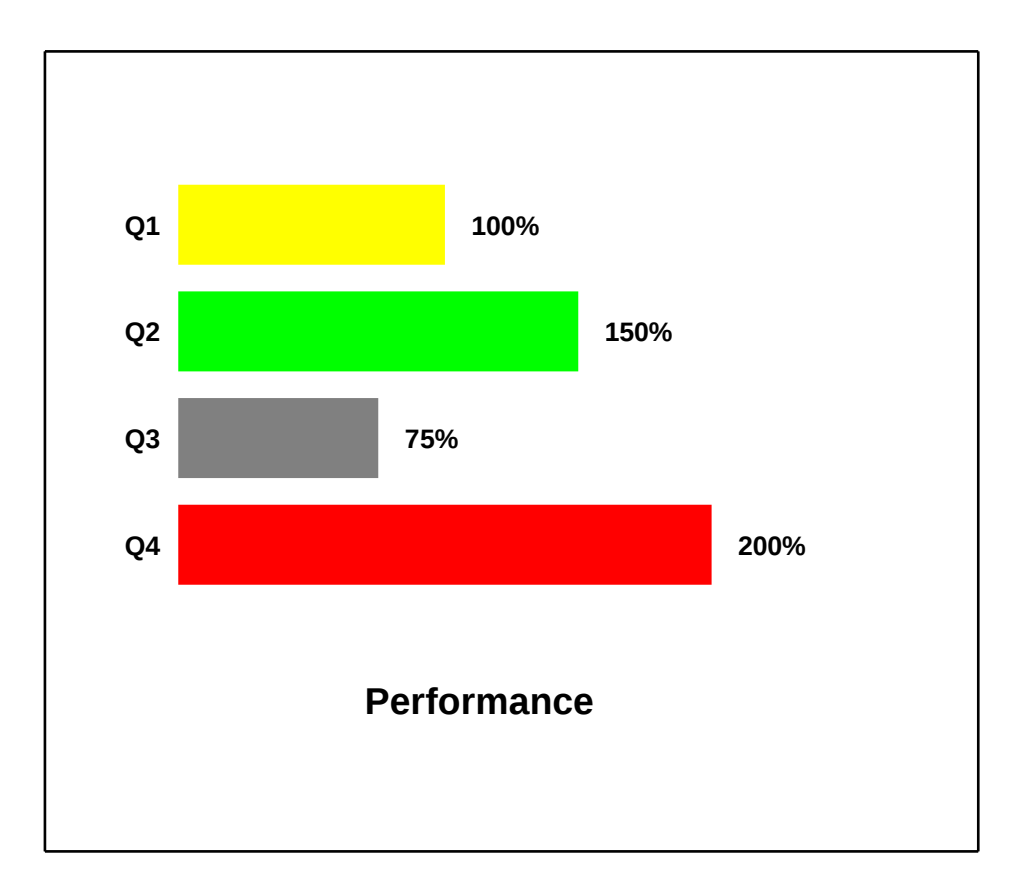

**Leading the Wave** of Open Source

Ë

 $\frac{1}{2}$ 

#### Apache POI

#### next section follows....

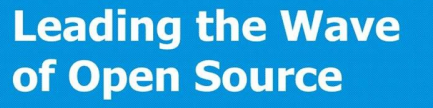

 $\frac{1}{2}$ 

# Word – HWPF & OpenXML4J

- For .doc, HWPF provides partial support
- For .docx, OpenXML4J provides partial support, but that is not being developed

• POI provides XWPF, which handles the basics, and is being developed

**Leading the Wave** of Open Source

 $\overline{\mathbf{a}}$ 

## HWPF Overview

- .doc files are mostly concerned with runs of text
- File has ranges paragraphs, which have paragraphs, which have runs
- Formatting can be applied at any stage
- All text in a given run has the same formatting

• Many objects are actually stored as special text runs

## Supported Features

- Fetching, changing and inserting text
- Fetching and changing some text formatting (not all kinds supported)
- Extracting pictures

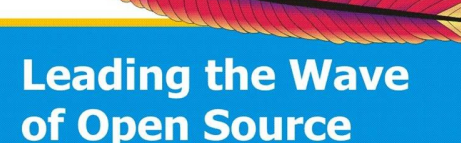

## XWPF Overview

- .docx files are also mostly concerned with runs of text
- Runs can be in a default style, or the style info can be embeded inline
- The xml leaves a lot to be desired, but is fairly close to how .doc works
- Support is evolving

#### Apache POI

#### next section follows....

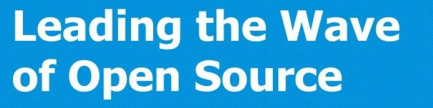

 $\frac{1}{2}$ 

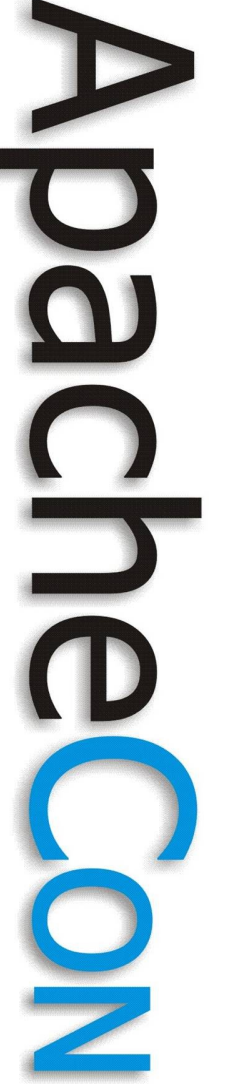

## Visio

- Visio can save as OLE2 or XML
- POI only works on the OLE2 .vsd format for now
- Despite being OLE2 based, .vsd has many differences to the other Office OLE2 file formats
- Code in scratchpad, still very limited support

## Streams, Chunks, Pointers

- Visio files are made up of lots of streams, which may be compressed
- Streams can hold pointers (to other streams), or chunks
- Chunks hold commands, such as text, drawings, page styles, colours etc
- Our knowledge of chunk commands comes from vsdump

## vsdump

- http://www.gnome.ru/fileformats/ diagrams.html (site sometimes down though)
- Allows you to check the contents of a visio file
- Fairly good c based visio dumper, and limited python based visio dumper
- Source of lots of information on the visio file format

#### Apache POI

#### next section follows....

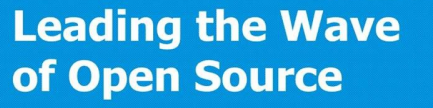

 $\frac{1}{2}$ 

## HPBF - Publisher

- Text extraction only for now
- We still don't know how much of the file format works
- One of the few formats for which Microsoft haven't released any docs
- Lots more reverse engineering is needed!

# HSMF – Outlook MSG

- Mainly just text / message extraction
- File format makes heavy use of POIFS directory entries for different bits of the message
- Some entries are simple, and just contain the bits you want
- Some are more complex
- Hard bit is knowing which entry to get

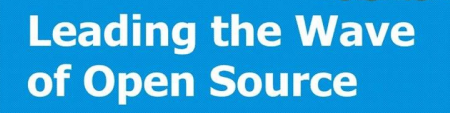